# Upgrading from QuickBooks 2021 to QuickBooks 2024: A Comprehensive Guide

As businesses grow, their accounting needs become more complex, necessitating advanced tools to manage finances efficiently. QuickBooks, a widely-used accounting software, frequently updates its features to meet the evolving demands of businesses. If you are using QuickBooks 2021, upgrading to the latest version, QuickBooks 2024, can offer significant improvements in functionality, performance, and security. This article provides a step-by-step guide on **upgrade to [QuickBooks 2021 to QuickBooks](https://www.accountspro.co/blog/quickbooks-upgrade-2021/)  [2024](https://www.accountspro.co/blog/quickbooks-upgrade-2021/)**.

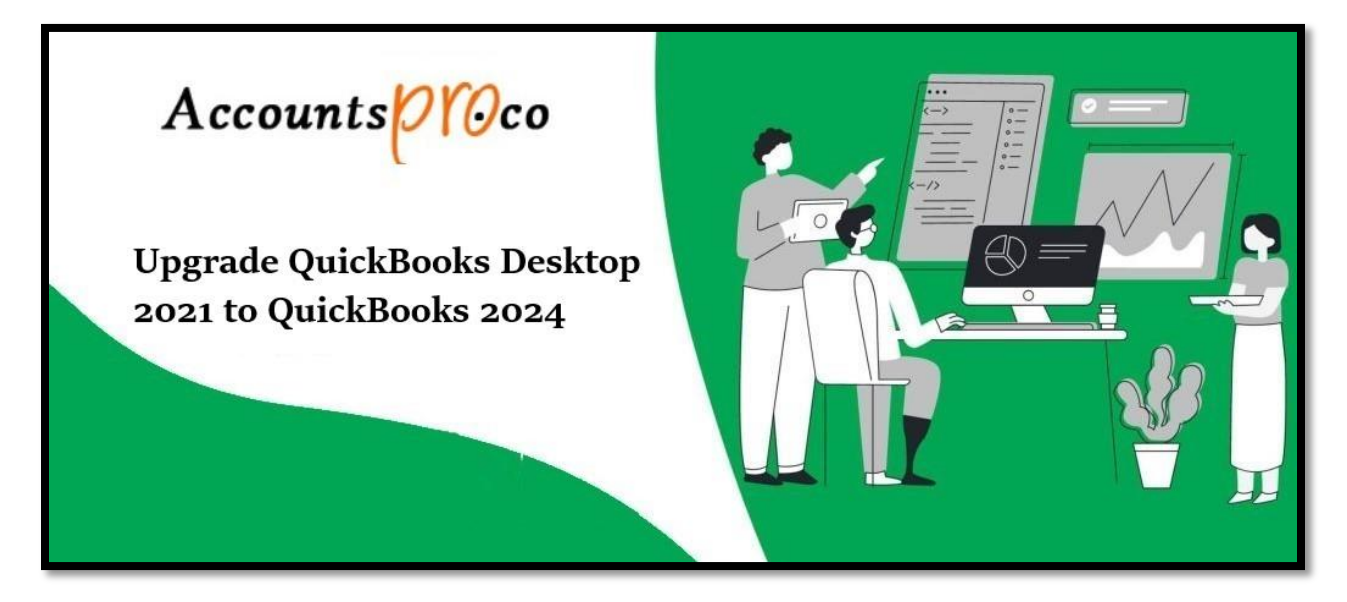

## **Why Upgrade to QuickBooks 2024?**

Before diving into the upgrade process, it's essential to understand the benefits that come with the latest version of QuickBooks.

### **Enhanced Features**

QuickBooks 2024 introduces several new features and improvements designed to streamline accounting tasks:

- **Improved User Interface:** The latest version boasts a more intuitive and user-friendly interface, making navigation and task management easier.
- **Advanced Reporting:** Enhanced reporting capabilities allow for more detailed and customizable financial reports.
- **Automation:** Increased automation features reduce manual data entry, saving time and minimizing errors.
- **Better Integration:** Improved integration with third-party applications and services, facilitating smoother workflows.
- **Enhanced Security:** Upgraded security protocols to protect sensitive financial data from cyber threats.

#### *Performance Enhancements*

QuickBooks 2024 is optimized for better performance, ensuring faster processing speeds and improved stability, which can significantly enhance productivity, especially for businesses with large data files.

#### *Support and Compliance*

Upgrading ensures you receive the latest support from Intuit and comply with the latest tax laws and financial regulations, reducing the risk of penalties and ensuring smooth operations.

#### *Pre-Upgrade Preparations*

Before starting the upgrade process, it's crucial to prepare your current QuickBooks environment to ensure a smooth transition.

#### *1. Backup Your Data*

The first and most important step is to back up your existing QuickBooks data. This precautionary measure ensures that your data is safe in case something goes wrong during the upgrade.

- Open QuickBooks 2021.
- Go to File > Back Up Company > Create Local Backup.
- Choose Local Backup and follow the prompts to save your data to a secure location.

#### *2. Check System Requirements*

Ensure your computer meets the system requirements for QuickBooks 2024. This includes checking your operating system, hardware specifications, and any necessary software dependencies.

#### *3. Update Your Operating System and Software*

Make sure your operating system and other essential software (like web browsers) are up to date to avoid compatibility issues.

#### *4. Deactivate QuickBooks 2021*

If you plan to install QuickBooks 2024 on the same computer, you should deactivate your current QuickBooks 2021 license to avoid conflicts.

- 1. Open QuickBooks 2021.
- 2. Go to Help > Manage My License > Deactivate or Remove License.
- 3. Upgrading to QuickBooks 2024
- 4. Once you have prepared your system, you can proceed with the upgrade process.

#### *1. Purchase QuickBooks 2024*

Purchase the latest version of QuickBooks from the official Intuit website or an authorized reseller. You can choose between different versions based on your business needs, such as QuickBooks Pro, Premier, or Enterprise.

#### *2. Download and Install QuickBooks 2024*

Download: After purchasing, you will receive a download link and a license key. Download the installer file to your computer.

Install: Run the installer file and follow the on-screen instructions to install QuickBooks 2024. You will need to enter your license key during the installation process.

#### *3. Restore Your Backup*

Once QuickBooks 2024 is installed, you can restore your data from the backup created earlier.

- Open QuickBooks 2024.
- Go to File > Open or Restore Company > Restore a Backup Copy.
- Follow the prompts to locate and restore your backup file.

#### *4. Update Your Company File*

When you open your company file in QuickBooks 2024 for the first time, it will prompt you to update the file format.

- Open QuickBooks 2024.
- Go to File > Open or Restore Company.
- Select your company file and follow the prompts to update it to the new format.

#### *5. Verify and Reconfigure Settings*

After updating your company file, verify that all your data has been transferred correctly. Check your accounts, transactions, and reports. You may also need to reconfigure some settings and preferences according to your business requirements.

#### *6. Reactivate Add-Ons and Integrations*

If you use any third-party add-ons or integrations, ensure they are compatible with QuickBooks 2024. You might need to reinstall or update these tools to work with the new version.

#### **Post-Upgrade Steps**

After completing the upgrade, there are a few additional steps to ensure everything is running smoothly.

#### *1. Verify Data Integrity*

- Use the Verify Data utility in QuickBooks to check the integrity of your company file.
- Go to File > Utilities > Verify Data.
- Follow the prompts to complete the verification process.

#### *2. Train Your Team*

Ensure that all users are familiar with the new features and interface of QuickBooks 2024. Provide training sessions or resources to help them adapt quickly.

#### *3. Monitor Performance*

Monitor the performance of QuickBooks 2024 during the initial weeks after the upgrade. Pay attention to any issues or bugs and address them promptly.

#### *4. Update Your Backup Plan*

Update your backup plan to include regular backups of your QuickBooks 2024 data. Consider using automated cloud backup solutions for added security.

## **Conclusion**

**[Upgrade QuickBooks 2021 to QuickBooks 2024](https://www.accountspro.co/blog/quickbooks-upgrade-2021/)** can significantly enhance your accounting capabilities and streamline your financial management processes. By following the steps outlined in this guide, you can ensure a smooth transition with minimal disruption to your business operations. Remember to back up your data, check system requirements, and verify your data integrity post-upgrade. With proper preparation and execution, you can leverage the advanced features and improved performance of QuickBooks 2024 to support your business growth.